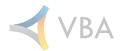

# February

2023 Release Notes

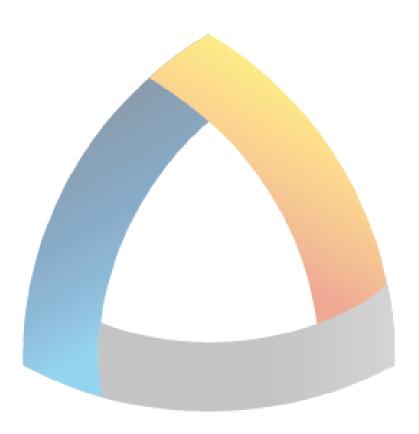

**VBA**Gateway

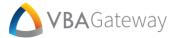

## **General Changes**

#### **Payment Status Configuration**

[F19722] Clients will now be able to configure the 'Payment Status' description within the 'Claims' PODs. Please contact Help Desk if you are interested in configuring these options.

#### **Enrollment Wizard Plan Header Readability**

[F21456] The Plan Header in the 'Add Coverage' step of the 'Enrollment/Add Employee Wizard' has been updated for better readability.

### **Admin Portal**

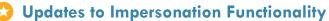

[F20249] 'Impersonation' functionality has been updated to log that a User is logging in as an impersonator and which User they are impersonating. While impersonating, Users will no longer be able to submit requests. This will allow Admins to view which Users are being impersonated and by whom and prevent any confusion from impersonator requests.

#### **Member Portal**

#### Flex Request Date Logic

[F21315] When creating a Flex request, the 'Claim From' and 'Claim Thru' dates will now be verified before the request is submitted. If invalid dates are entered ('From' dated after the 'Thru' date), the Member will receive a notification that their dates are invalid, and they will be unable to submit the request until valid dates are entered.

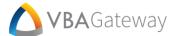

#### **Additional Plan Information Added to Plan Summary**

[F19694] Clients will now have the option to display additional information on the 'Plan Summary' screen:

- Policyholder Name
- Address
- · City, State, Zip
- Policy Number
- Effective Date
- Current Date
- Tax Qualified
- Partnership Plan

Please contact the Help Desk for help enabling this additional information.

#### **Provider Portal**

## 😂 Provider Registration: Provider Lookup Update

[F20763] Providers who do not have a paid claim within the past 180 days will now be able to register using a registration code instead. On the 'Provider Lookup' screen during Provider registration, a new 'Lookup By Registration Code' option is available. Selecting this option will allow the User to search for a Provider using their registration code instead of claims. Users will still be able to register using paid claims within the past 180 days when this option is not selected. Users will need to receive the registration code from Client administration to complete this process. Please contact Help Desk with any questions.

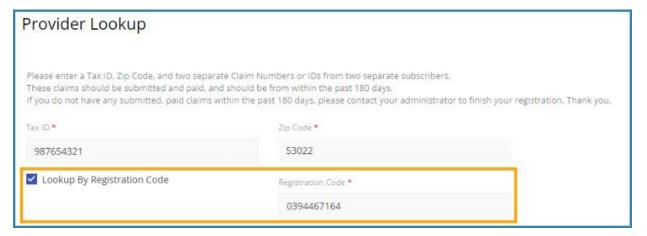